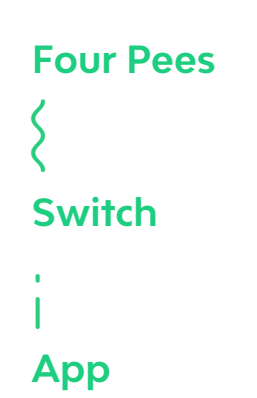

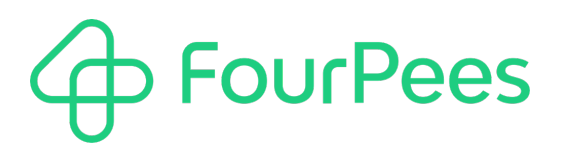

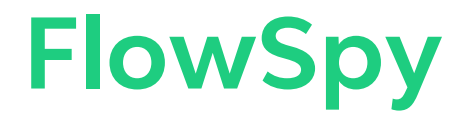

#### **Four Pees nv**

Kleemburg 1 9050 Gentbrugge Belgium p +32 9 237 10 00 f +32 9 237 10 01 info@fourpees.com www.fourpees.com

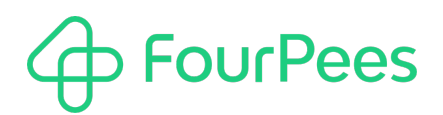

### **Table of Contents**

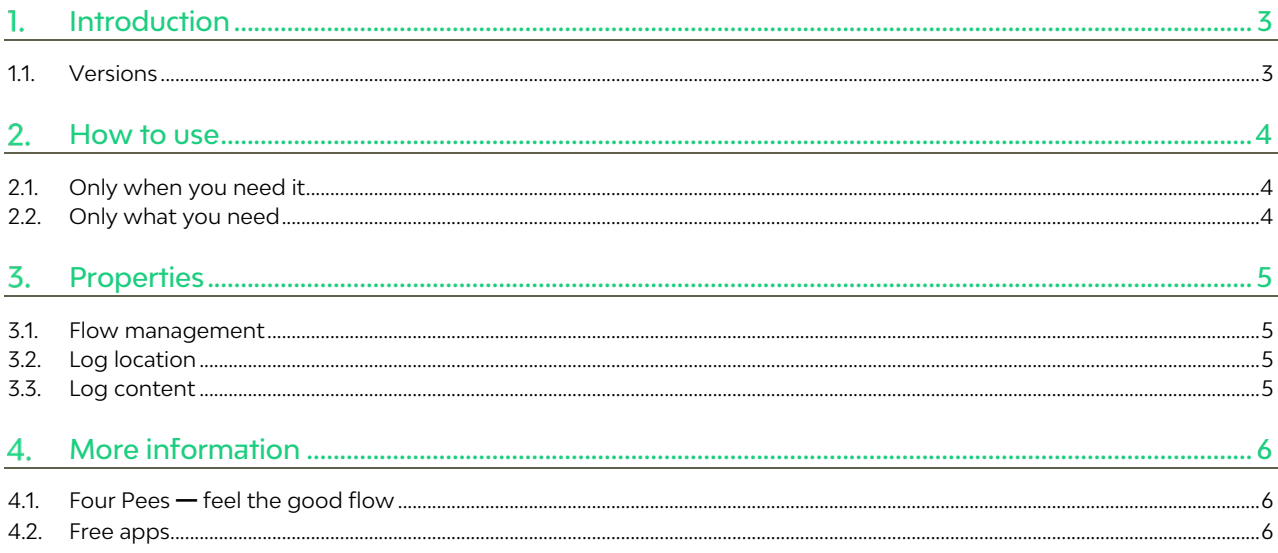

## **FourPees**

## **Introduction**

You have a beautiful flow. A truly beautiful flow. Perhaps a little complex? Perhaps many files pass through it, and you kind of lost track which those were? Perhaps you would just like a concise log of what passed through your beautiful flow at some point? Perhaps you'd like to know how long each file took to reach that point of the flow?

Enter FlowSpy! FlowSpy can be connected to any point in a Switch flow and creates a CSV file in a folder of your choice. Each job passing through that point then adds a line to the CSV with exactly the information you want to record. Because FlowSpy can log private data fields of the job, you can essentially log any type of information about the jobs in your flow.

Because the name of the CSV file can be customized as well, you could easily create one log per day for example. How about one log per type of product going through your flow? All possible!

A beautiful log for your beautiful flow.

#### **1.1. Versions**

The following is a short version overview:

• version 1: initial version of the app.

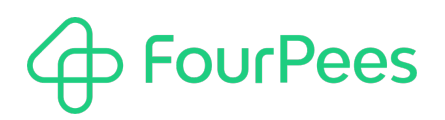

### **How to use**

FlowSpy was designed to interfere with your flows as little as possible. So, just connect it off any folder in your flow. Or connect multiple FlowSpy apps at different points to gather even more information.

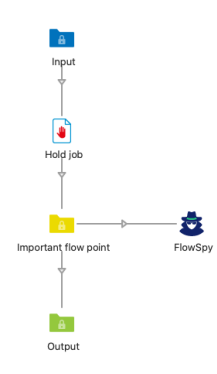

### **2.1. Only when you need it**

You can sever the connection with FlowSpy, or in the properties use the "Set on hold" property, to pause any logging. FlowSpy remains in your flow, but it doesn't gather any information for the time being.

This is ideal in complex flows, where you want to have the ability to log information while you're diagnosing a problem, but once you're satisfied you don't want to incur the overhead of logging.

### **2.2. Only what you need**

FlowSpy contains a list of out of the box properties you can switch to "yes, please" so you get the information you're looking for in your log. When that is not sufficient, you can also log any private data field which makes it completely flexible. Want to just see the name of each job and their product type? You can do that. Want to get an idea how long jobs take to a certain point in the workflow and nothing else? You can do that.

You're a complete data junkie and you want to see everything and the kitchen sink? You can do that too!

# **FourPees**

### **Properties**

The following properties can be used to change the behavior of the app.

#### **3.1. Flow management**

As you might not always need a log, this can be switched off:

• **Set on hold**: set to "Yes" to silence FlowSpy. In silent mode, it just exists, patiently, but doesn't write to your log. Don't do this for too long; it might get lonely.

### **3.2. Log location**

- **Log folder**: the folder where you want to create your log file.
- **Log name**: the name of the log file you want to write to. If you leave this empty, FlowSpy creates a different log for each day with a default name. You can use Switch variables in here, which allows for example to create different logs per day, hour, job type, …

### **3.3. Log content**

The following properties allow logging predefined job information, and private data field content, to the log:

- **Log unique ID**: set to "Yes" to log the job's unique ID.
- **Log current date**: enter a data format (such as "yyyy-MM-dd") in order to log the current date; leave empty to skip this field.
- **Log current time**: enter a data format (such as "hh:mm:ss") in order to log the current date; leave empty to skip this field.
- **Log job name**: set to "Yes" to log the job's full name (including the extension).
- **Log job name without extension**: set to "Yes" to log the job's name (excluding the extension).
- **Log job bytecount**: set to "Yes" to log the job's size in bytes.
- **Log processing time**: set to "Yes" to log the number of seconds the log took between being discovered by Switch initially to the current point in the flow. It's important to note that this is not the processing time, but the time between the job originally became a job (received a unique ID) and now.
- **Log private data**: enter the name or names of private data fields (one private data field name per line), in order to log those private data fields' values to the log.

# **FourPees**

### **More information**

### **4.1. Four Pees ━feel the good flow**

This app was created by Four Pees. You can find more information about our company here: http://www.fourpees.com. We created this app based on the experience we have with projects where Switch is used, but of course that is not a guarantee that the app will be suitable for every project out there.

If you run into a problem, or this app doesn't completely cover what you had hoped it would, don't hesitate to send us feedback. There are multiple ways you can do this:

- Go to our website and use the contact page: https://www.fourpees.com/en/contact.
- Send us an email at support@fourpees.com. You'll get a confirmation message and we'll be with you before you can say "Automation".

#### **4.2. Free apps**

If you're using one of our free apps, please keep in mind that our support on those is limited. We believe this is fair as free apps can't be handled the same way as payable project work.

That having been said, we of course will try to help you as best as we can! Just get in contact and we'll have a conversation on how we can help you.